# Benachrichtigungs-E-Mails für AMP für Endgeräte Ī

#### Inhalt

**Einführung** Problem Lösung

## Einführung

Dieses Dokument beschreibt die Best Practice für die Verteilung der AMP-Benachrichtigungen (Advanced Malware Protection) für Endgeräte an eine größere Zielgruppe und nicht nur an einen Benutzer innerhalb derselben Organisation.

### Problem

Zu diesem Zeitpunkt sendet die AMP für Endpoints-Konsole Ankündigungen, Benachrichtigungen und Berichte nur an den Benachrichtigungs-E-Mail-Satz in den Benutzereinstellungen.

Dies stellt eine Herausforderung dar, wenn Sie benutzerdefinierte Berichte erstellen oder die Benachrichtigungen an eine Benutzergruppe verteilen möchten.

### Lösung

Option 1: Legen Sie die Benachrichtigungs-E-Mail eines Benutzers auf einen Mailer fest.

Navigieren Sie zu AMP für Endgeräte Console > Accounts > Users > Edit, und geben Sie dann die Benachrichtigungs-E-Mail wie im Bild gezeigt ein.

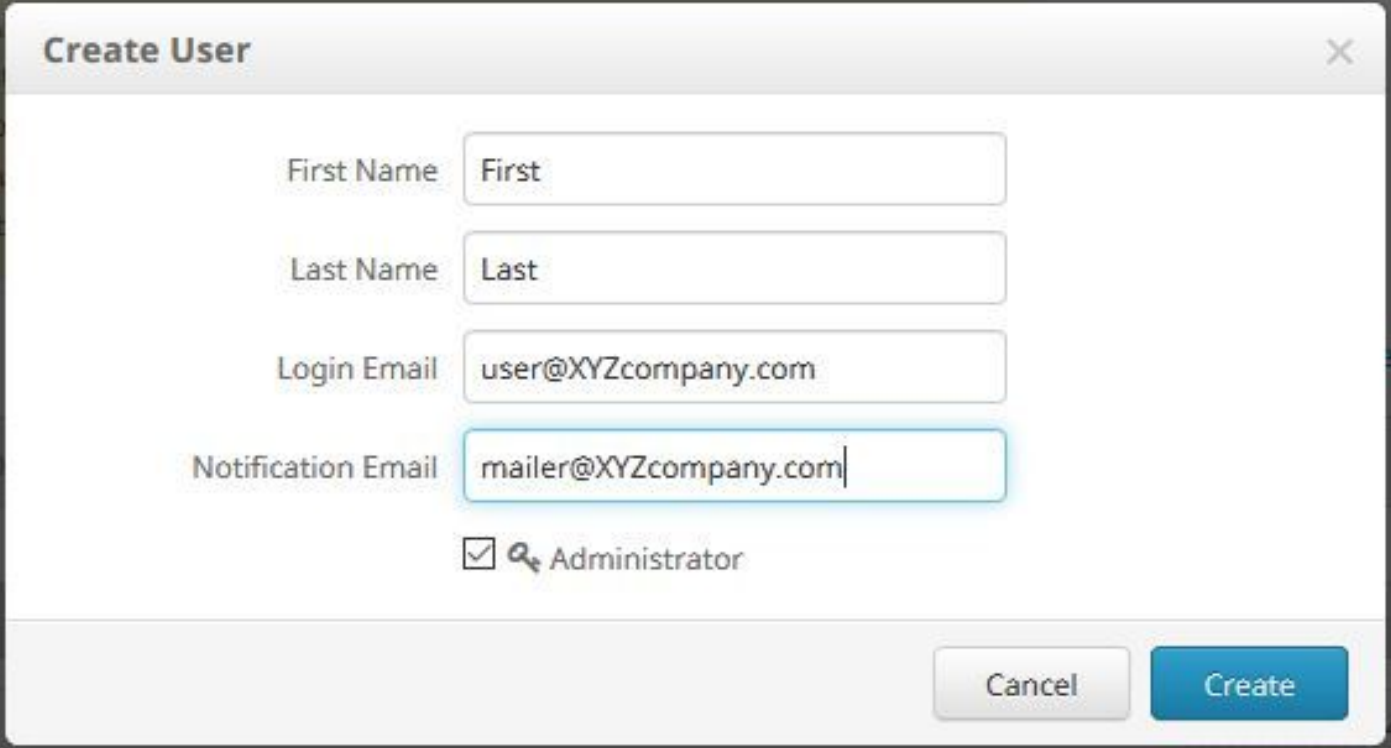

Option 2: Erstellen Sie einen neuen Benutzer, um Berichte und Benachrichtigungen abzurufen.

Mit dieser Methode kann eine Organisation benutzerdefinierte Berichte verfolgen und alle Benachrichtigungen von der AMP für Endgeräte-Konsole an eine breitere Zielgruppe verteilen.

Navigieren Sie in der AMP-Konsole für Endgeräte zu Konten > Benutzer > Neuen Benutzer und klicken Sie dann auf Erstellen, wie im Bild gezeigt.

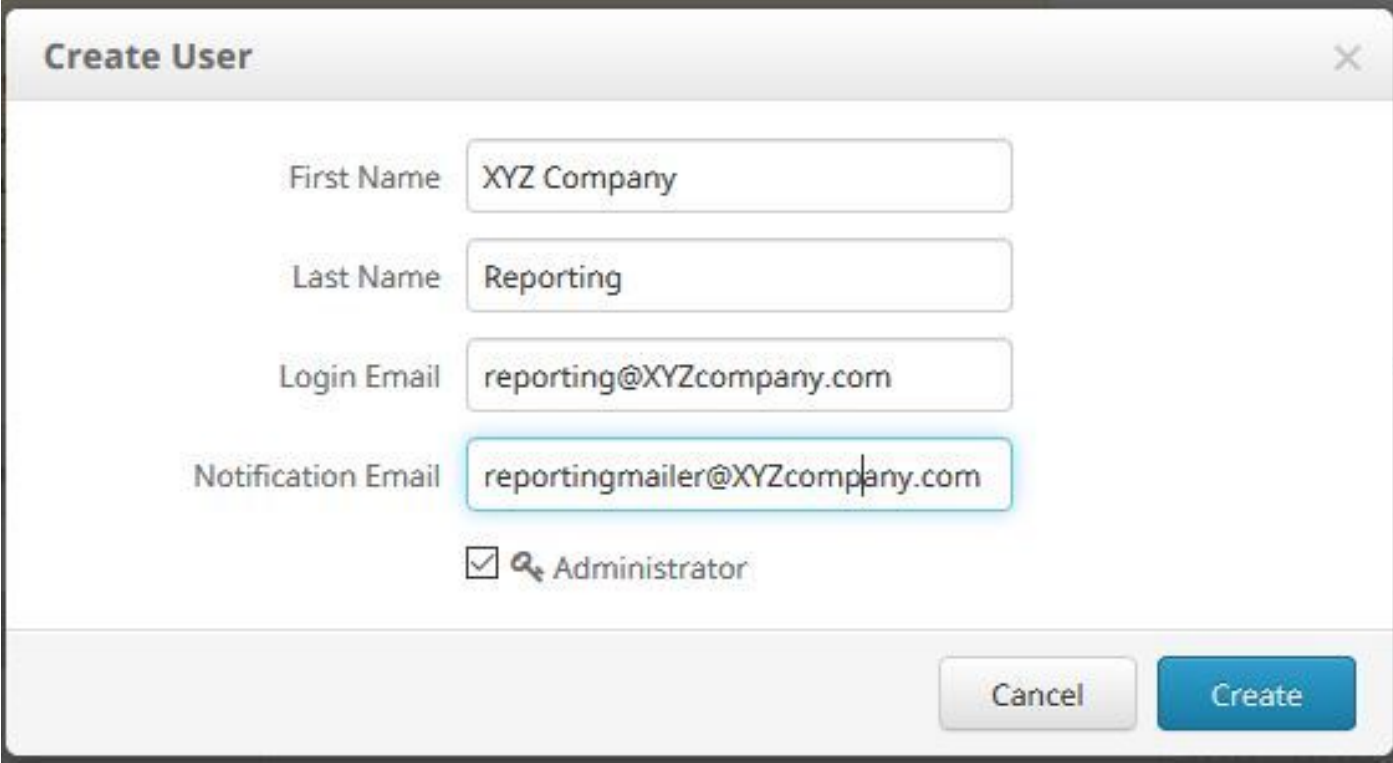